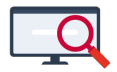

[Nieuws](https://support.zermelo.nl/news) > [Releases](https://support.zermelo.nl/news/releases) > [Release 24.07](https://support.zermelo.nl/news/posts/release-2407)

### Release 24.07

2024-06-26 - Zermelo - [Releases](https://support.zermelo.nl/news/releases)

Op woensdag 26 juni presenteren we u versie 24.07 van Zermelo Desktop en Portal.

In deze versie releasen we het onderdeel **publicatieblokken** in de desktop. Hiermee kunt u lessen die als blokuur geroosterd zijn ook als één blok publiceren naar het portal. U kunt dit in de desktop met deze versie alvast inrichten voor volgend schooljaar. Het bijbehorende onderdeel in het portal releasen we in augustus.

- [Wat is een publicatieblok?](https://support.zermelo.nl/news/posts/release-2407#wat_is_een_publicatieblokn)
- [Inrichten publicatieblokken](https://support.zermelo.nl/news/posts/release-2407#inrichten_publicatieblokken)
- [Voorwaarden voor publicatieblokken](https://support.zermelo.nl/news/posts/release-2407#voorwaarden_voor_publicatieblokken)
- [Publiceren publicatieblokken](https://support.zermelo.nl/news/posts/release-2407#publiceren_publicatieblokken)
- [Dagroosteren met publicatieblokken](https://support.zermelo.nl/news/posts/release-2407#dagroosteren_met_publicatieblokken)
	- [Wijziging voor het gehele blok](https://support.zermelo.nl/news/posts/release-2407#wijziging_voor_het_gehele_blok)
	- [Wijzigingen voor een deel van het blok](https://support.zermelo.nl/news/posts/release-2407#wijzigingen_voor_een_deel_van_het_blok)
- [Publicatieblokken in het portal \(release augustus\)](https://support.zermelo.nl/news/posts/release-2407#publicatieblokken_in_het_portal_(release_augustus))

#### **Download Desktop**

囘 **Releasenotes Portal** 

## **[Wat is een pu](https://support.zermelo.nl/downloads/zermelo-releases)blicatieblok?**

In de desktop roostert u alle lessen. Een deel daarvan komt waarschijnlijk als blokuur (2 of meer aansluitende lessen) in het rooster. Deze blokuren werden altijd nog als losse lessen achter elkaar naar het portal gepubliceerd. Met de nieuwe functionaliteit van publicatieblokken kunt u een blokuur uit de desktop ook als één lange blokuurles publiceren naar het portal. De leerlingen schrijven zich voor zo'n blokuurles in één keer in voor alle lesuren.

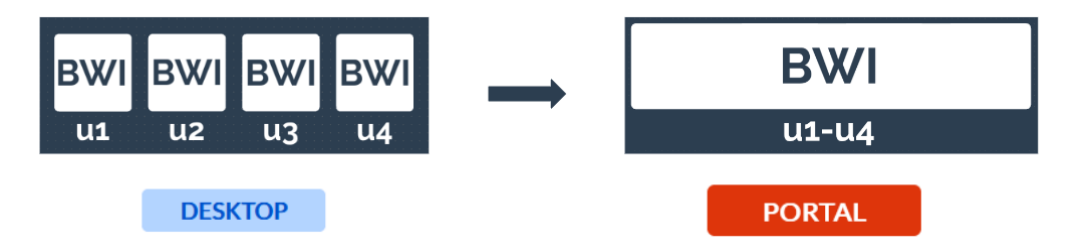

# **Inrichten publicatieblokken**

U richt de publicatieblokken in de desktop in, nadat het rooster af is. U heeft het basisrooster gemaakt en op basis van de blokuren die daarin zijn geroosterd, kunt u desgewenst publicatieblokken inrichten.

U vindt in het menu Roosteren de optie Publicatieblokken. In dit scherm richt u de publicatieblokken in, waarbij u aangeeft welke vakken en lessen u als blokuur wilt publiceren.

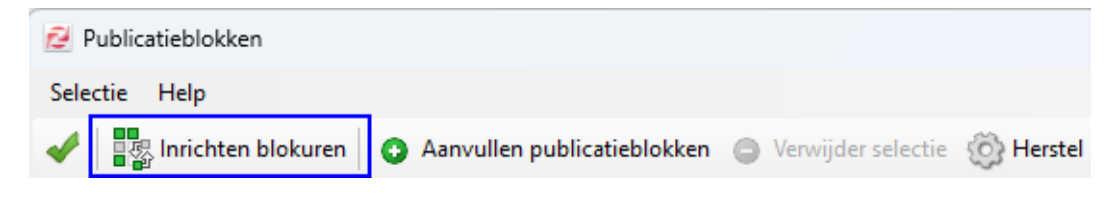

U start bij de knop **Inrichten blokuren**. In een nieuw venster selecteert u voor welke vakken op afdeling en voor welk type lessen u blokuren wilt publiceren. Hierbij geldt R= reguliere lessen, G = groepskeuzelessen en V = vakkeuzelessen. Elke cel waar 'ja' staat daarvan worden aansluitende lessen als blokuur gepubliceerd. Cellen die op 'nee' staan, daarvan worden de geroosterde blokuren als losse afspraken gepubliceerd.

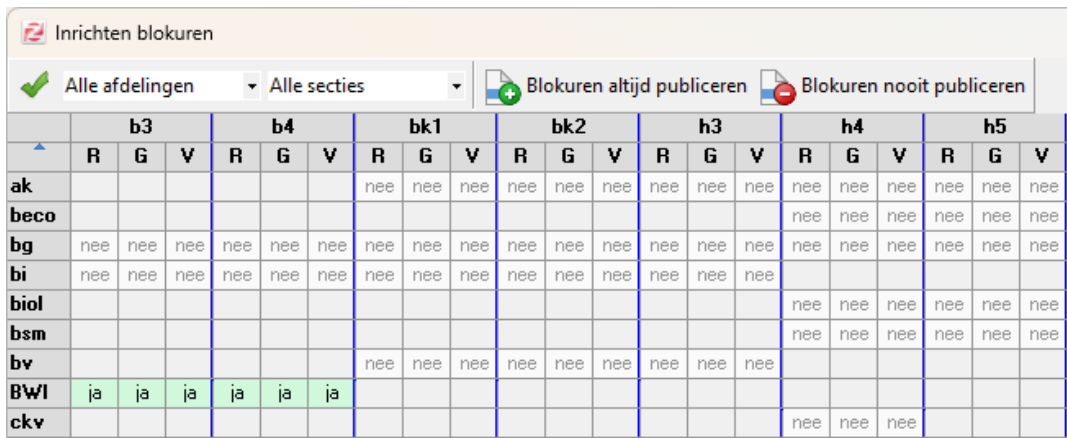

Voor de geselecteerde vakken verschijnen, na het klikken op de knop 'Aanvullen publicatieblokken', de voorgestelde publicatieblokken in het hoofdscherm.

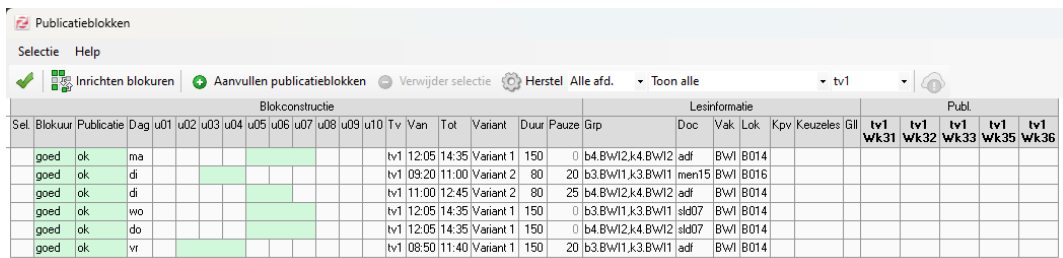

# **Voorwaarden voor publicatieblokken**

Voor het publiceren van blokuren gelden een aantal voorwaarden.

Ten eerste kunnen alleen lessen die exact hetzelfde zijn (op het lesuur na) als blokuur worden gepubliceerd. Dit betekent dat bijvoorbeeld de docent, het lokaal en de lesgroep, maar ook gastleerlingen en absentiemeldingen gelijk moeten zijn. Is dit niet het geval, dan kunnen die lessen niet als blokuur gepubliceerd worden.

Daarnaast worden ook de afspraken in het portal vergeleken om te controleren of publicatie van blokuren mogelijk is, aangezien alleen bij de eerste publicatie blokuren gepubliceerd kunnen worden.

## **Publiceren publicatieblokken**

U publiceert blokuren op dezelfde manier als dat u voorheen uw rooster publiceerde. U ziet in het overzicht voor publicatie ook het blok staan op één regel met een duur van 2 of meer lesuren. We bekijken hieronder het blok bwi voor docent adf op vrijdag lesuur 2 t/m 4:

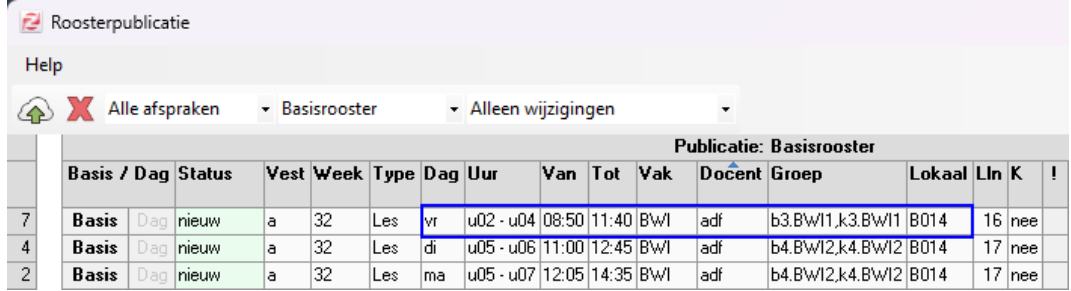

In het portal in het scherm Afspraken ziet u na publicatie hetzelfde blok staan:

#### Afspraken

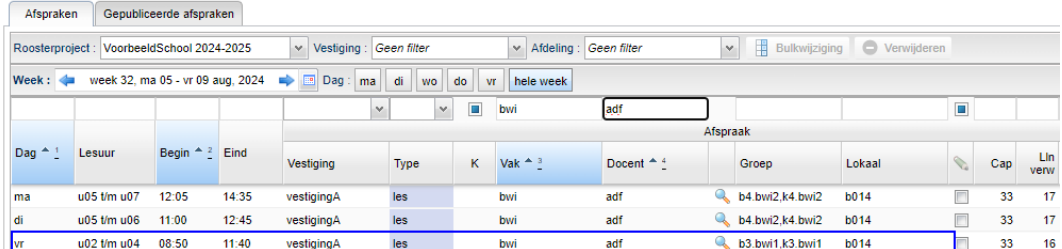

Let op: U kunt alleen bij de eerste publicatie van het rooster blokuren publiceren. Heeft u het rooster al zonder blokuren gepubliceerd, dan dient u deze lessen eerst te verwijderen en daarna het rooster opnieuw te publiceren.

# **Dagroosteren met publicatieblokken**

Als u werkt met publicatieblokken ziet u dit ook terug in de dagroostermodule. Lessen die onderdeel van een blok zijn krijgen een blauwe driehoekje in de rechterbovenhoek.

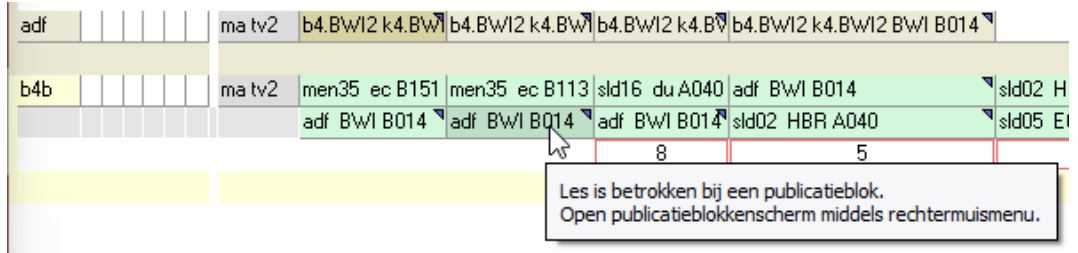

Bij het maken van dagroosterwijzigingen op publicatieblokken dient u zorgvuldig te werk te gaan. We nemen diverse situaties met u door.

#### **Wijziging voor het gehele blok**

Over het algemeen geldt, dat wijzigingen voor het gehele blok, geen enkel probleem zijn. Als het gehele blok uitvalt of verplaatst, als u op het gehele blok een vervanger zet, of als u het gehele blok in een ander lokaal roostert dan kunt u dit zonder problemen als een normale dagroosterwijziging publiceren.

#### **Wijzigingen voor een deel van het blok**

Een publicatieblok geldt voor lessen die exact hetzelfde zijn (op het lesuur na). Als een dagroosterwijziging maar voor een deel van het blok geldt, dan heeft dit gevolgen voor het publicatieblok, waarbij het gehele blok vervalt of een deel van de lessen uit het publicatieblok gaat en als losse lessen worden gepubliceerd.

Maakt u een wijziging voor een deel van het blok, dan krijgt u na het klikken op de Publiceerknop het scherm van de publicatieblokken in beeld met daarin het probleem.

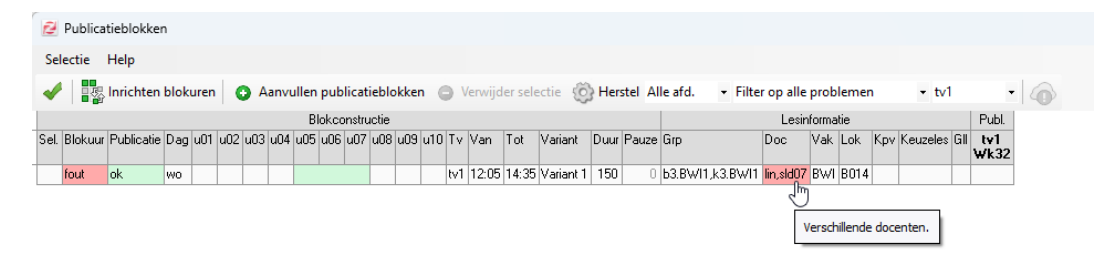

Via het rechtermuisknopmenu kunt u een selectie van lessen uit het publicatieblok halen. Deze worden dan als losse les gepubliceerd terwijl de rest van het blok blijft bestaan.

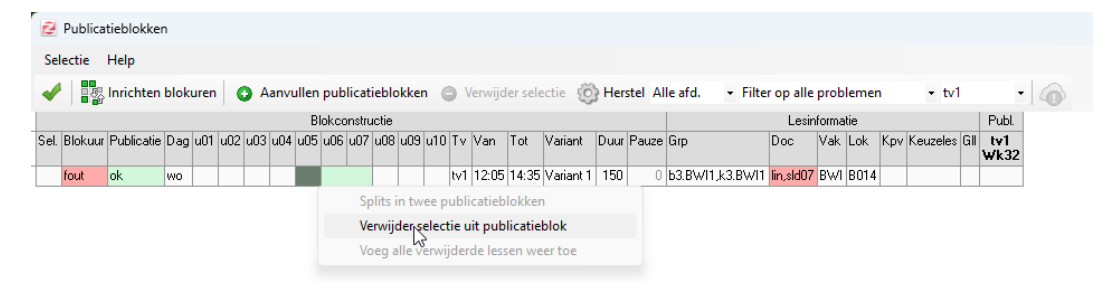

U kunt ook het gehele publicatieblok verwijderen door de regel te selecteren en daarna op de knop 'Verwijder selectie' waarna alle lessen als losse lessen worden gepubliceerd.

## **Publicatieblokken in het portal (release augustus)**

U kunt vanaf deze versie 24.07 al in de desktop werken met publicatieblokken. U kunt de blokken inrichten en publiceren naar het portal. U ziet de blokken ook in de lijst met afspraken staan. Een aantal andere zaken in het portal die samenhangen met deze publicatieblokken worden in augustus gereleased en kunt u nog niet direct bekijken of gebruiken in het portal.

Met de release in augustus kunt u ook blokuren splitsen in de dagroostermodule, is er een aangepaste weergave in de webapp en het portal en tellen de inschrijfkaders en statistieken met het juiste lesgewicht van de blokuren. Alle informatie over deze onderdelen vindt u te zijner tijd in het releaseblad van augustus.